# Gnuplot FAQ

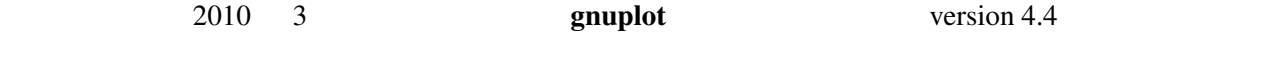

\$Revision: 1.41 \$, \$Date: 2010/04/19 21:01:47 \$

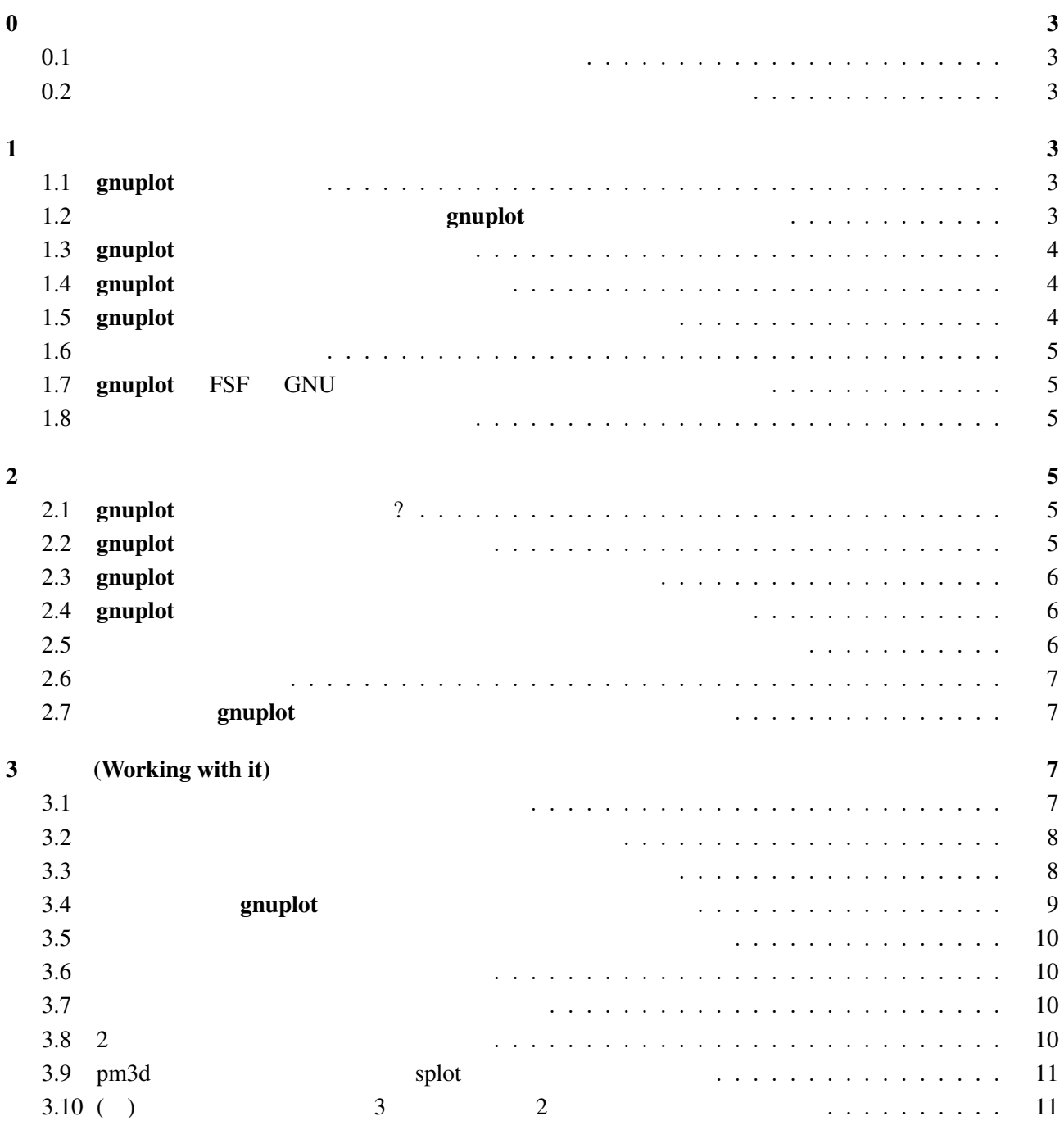

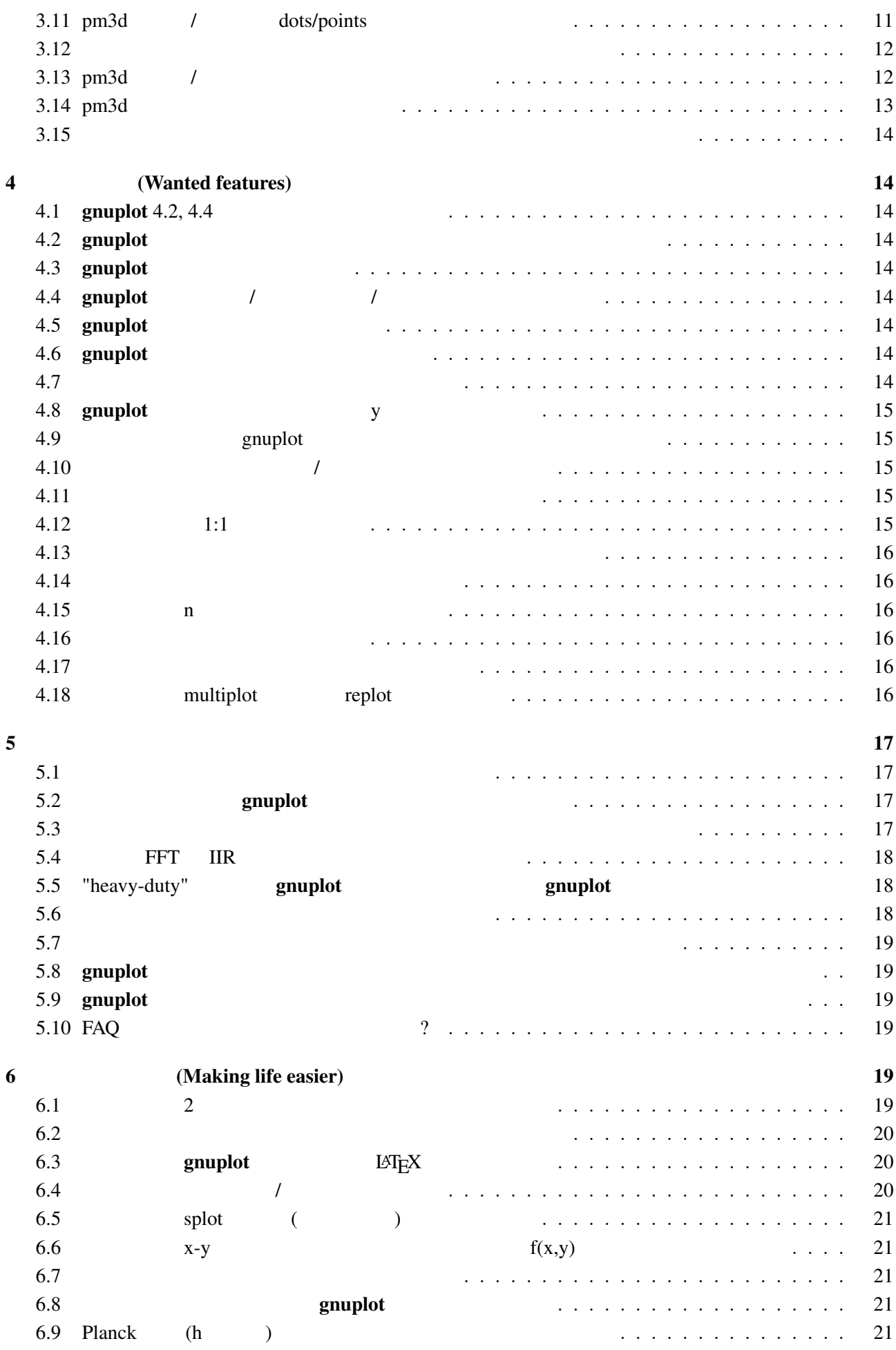

<span id="page-2-0"></span>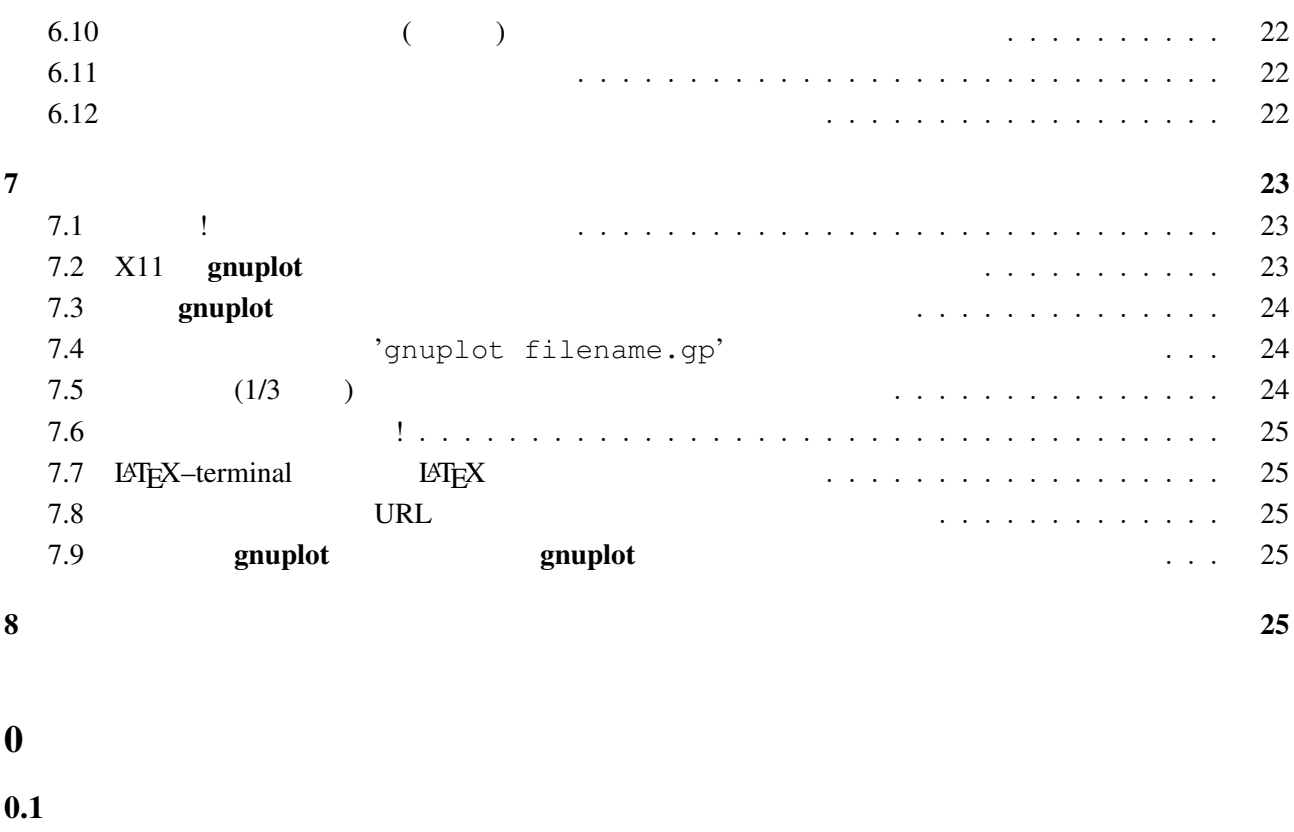

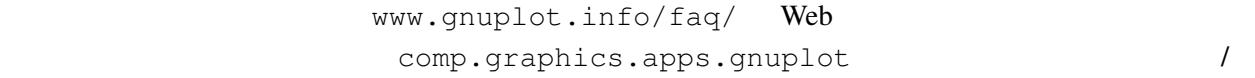

### $0.2$

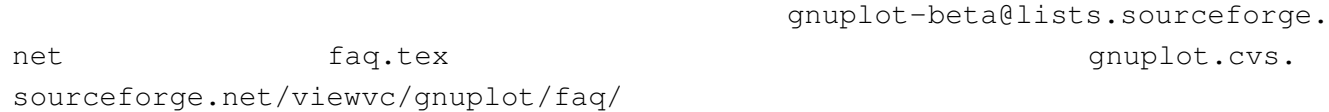

### $1$

### 1.1 gnuplot

### gnuplot  $2$

 $\overline{3}$ 

#### $g \text{nuplot}$

### 1.2 symphot

gnuplot Thomas Williams, Colin Kelley, Russell Lang, Dave Kotz, John Campbell, Gershon Elber, Alexander Woo

Thomas Williams :

<span id="page-3-0"></span>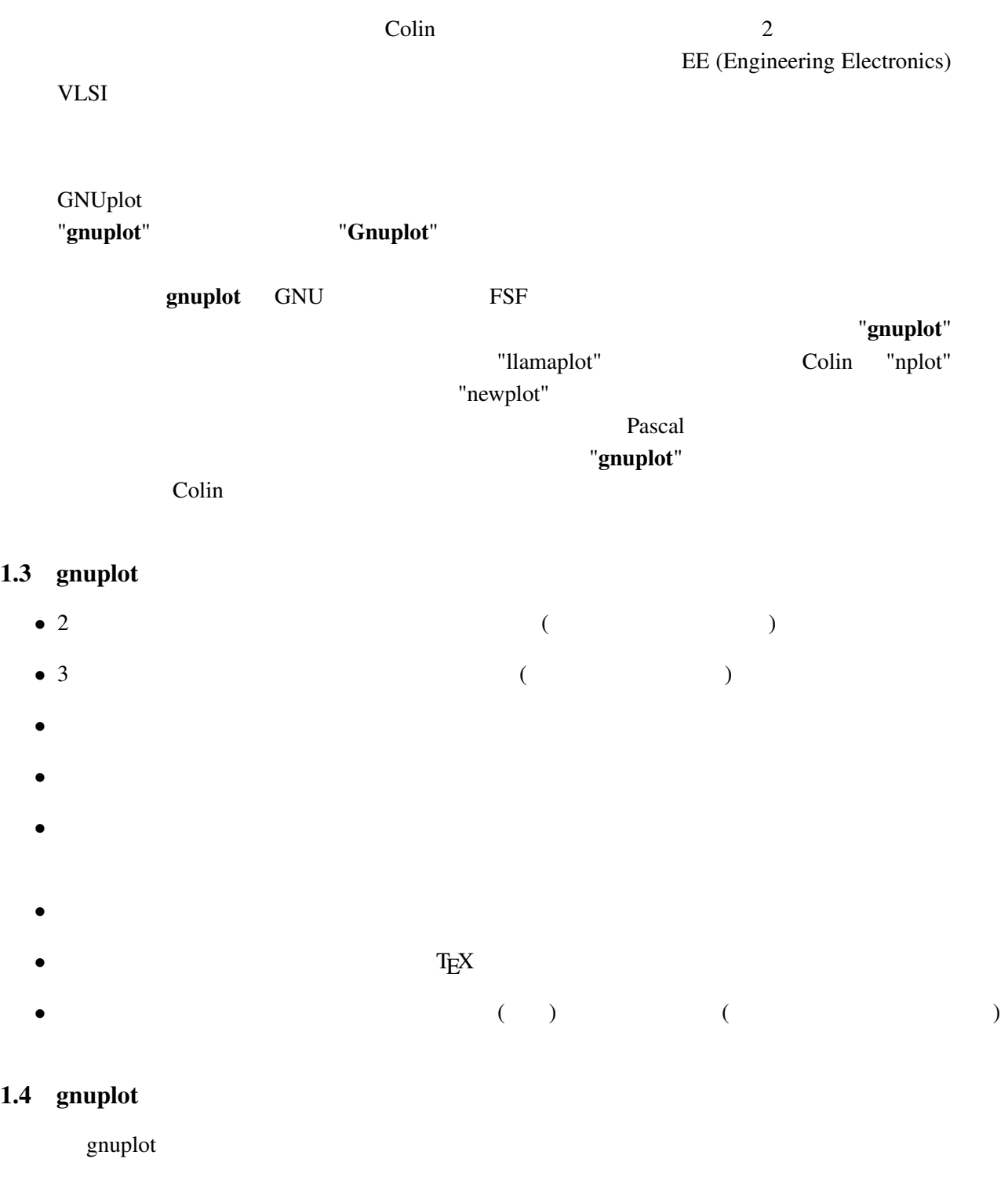

gnuplot Octave  $\alpha$ cgi Web 2019 Web 2019 Web 2019 Web 2019 Web 2019 Web 2019 Web 2019 Web 2019 Web 2019 Web 2019 Web 2019 Web 201

### $1.5$  gnuplot

gnuplot MS Windows, linux, unix, OSX VMS, Ultrix, OS/2, MS-DOS, Amiga, OS-9/68k, BeOS, Macintosh

 $4.0$ 

### $FAQ$

<span id="page-4-0"></span>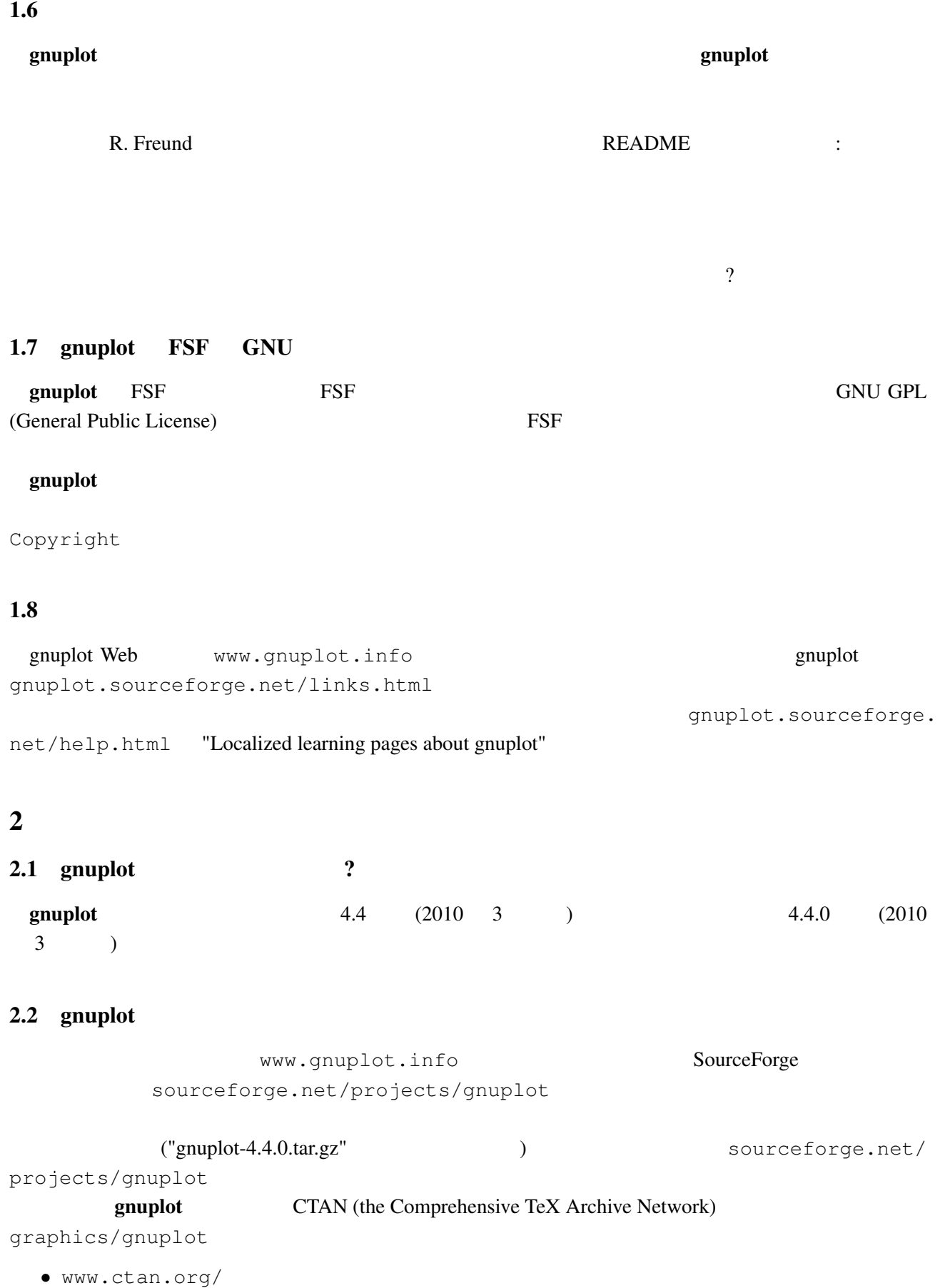

### <span id="page-5-0"></span>2.3 gnuplot

gnuplot cvs cvs cvs cvs the sourceforge.net/projects/ gnuplot/ "CVS" cvs -d:pserver:anonymous@gnuplot.cvs.sourcefor[ge.net:/cvsroot/gnuplot lo](http://sourceforge.net/projects/gnuplot/)gin [cvs -z3](http://sourceforge.net/projects/gnuplot/) -d:pserver:anonymous@gnuplot.cvs.sourceforge.net:/cvsroot/gnuplot co -P gnu  $(bash)$ export CVSROOT=:pserver:anonymous@gnuplot.cvs.sourceforge.net:/cvsroot/gnuplot cvs login cvs -z3 checkout gnuplot <return> gnuplot ./configure ./prepare configure **omuplot** examples of  $\alpha$  gnuplot of  $\alpha$ 

OS/2, Windows, Macintosh

: https://www.gnuplot-beta@lists.sourceforge.net

#### 2.4 gnuplot

README.1ST README

• Unix ./configure ( ./configure --prefix=\$HOME/usr) make end make install make install-strip RPM RPM **RPM RPM** *checkinstall* checkinstall make install-strip  $\qquad \qquad \qquad$  checkinstall

• DOS bash DJGPP djconfig.sh

**• makefile (** OS/2 makefile.os2, Windows makefile.mgw makefile.cyg ) config/ src/ make

 $\frac{1}{\sqrt{1-\frac{1}{\sqrt{1-\frac{1$ 

### $2.5$

- PDF
- Unix man (gnuplot )
- (The contract of the contract of the contract of the contract of the contract of the contract of the contract of the contract of the contract of the contract of the contract of the contract of the contract of the contrac
- gnuplot (LAT<sub>E</sub>X )

<span id="page-6-0"></span>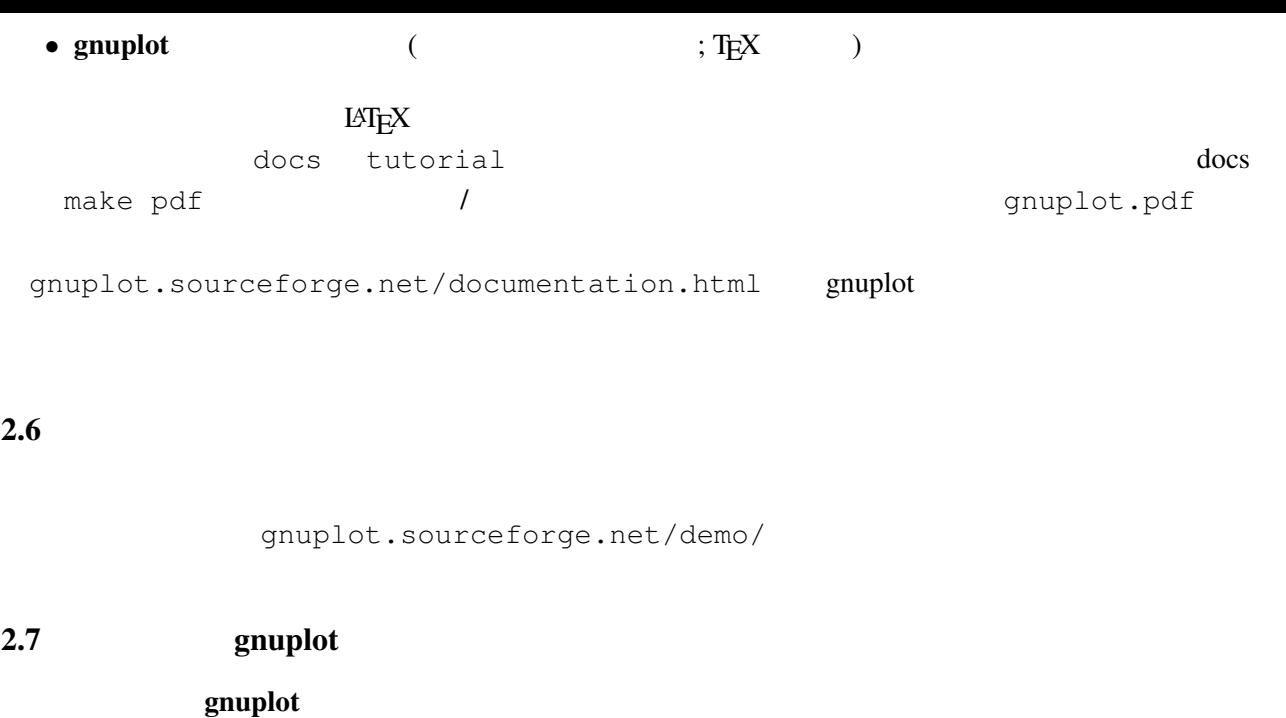

 $\ddotsc$ 

 $\rm{NEDME}$ 

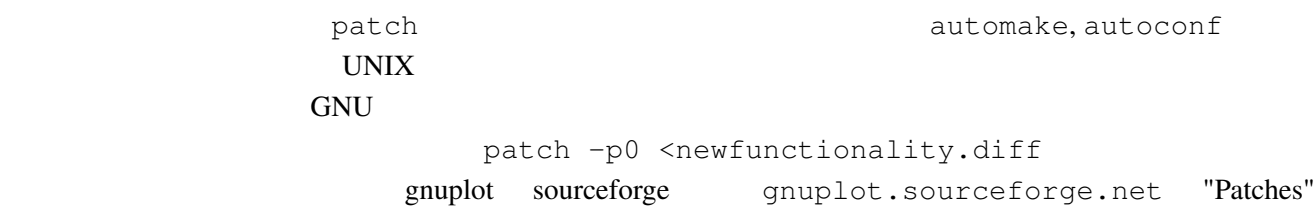

### 3 (Working with it)

### $3.1$

 $help$ 

plot set

demo the three states  $\mathcal{L}$ 

gnuplot  $g$ nuplot  $g$ 

> comp.graphics.apps.gnuplot gnuplot-info@lists.sourceforge.net

URL lists.source[forge.net/lists/listinfo/gn](news://comp.graphics.apps.gnuplot)uplot-info [comp.graphics.apps](mailto://gnuplot-info@lists.sourceforge.net).gnuplot

set terminal set terminal postscript **PostScript** RostScript 2011 1997 Set output  $X-Windowns System$  Unix  $\sin(x)$ gnuplot> plot [-6:6] sin(x) gnuplot> set terminal postscript Terminal type set to 'postscript' Options are 'landscape monochrome "Courier" 14' gnuplot> set output "sin.ps" gnuplot> replot gnuplot> set output # gnuplot> set terminal x11 # qnuplot> ! lp  $-\text{ops} \sin.ps$  # PS ( $\qquad$ ) request id is lprint-3433 (standard input) lp: printed file sin.ps on fg20.rz.uni-karlsruhe.de (5068 Byte) ! gnuplot> set term push/pop gnuplot> set terminal postscript eps color lw 15 "Helvetica" 20 gnuplot> set out 'a.eps' gnuplot> replot gnuplot> set term pop set term pop  $s$ et term push set term push set term push  $s$ et term push  $s$  $x11$ , pm, win MS Windows  $3.3$ (set term set output ( )  $(PostScript, emf, svg, pdf, TEX,$  $LAT$ <sub>E</sub> $X$   $)$ set term Encapsulated PostScript (EPS) set terminal postscript eps [color] EPS bounding box  $\blacksquare$  $fixbb$  ( ?) EPS GSView (OS/2, Windows, X11 ) Unix ps  $EPS$  Tiff

<span id="page-7-0"></span> $3.2$ 

<span id="page-8-0"></span>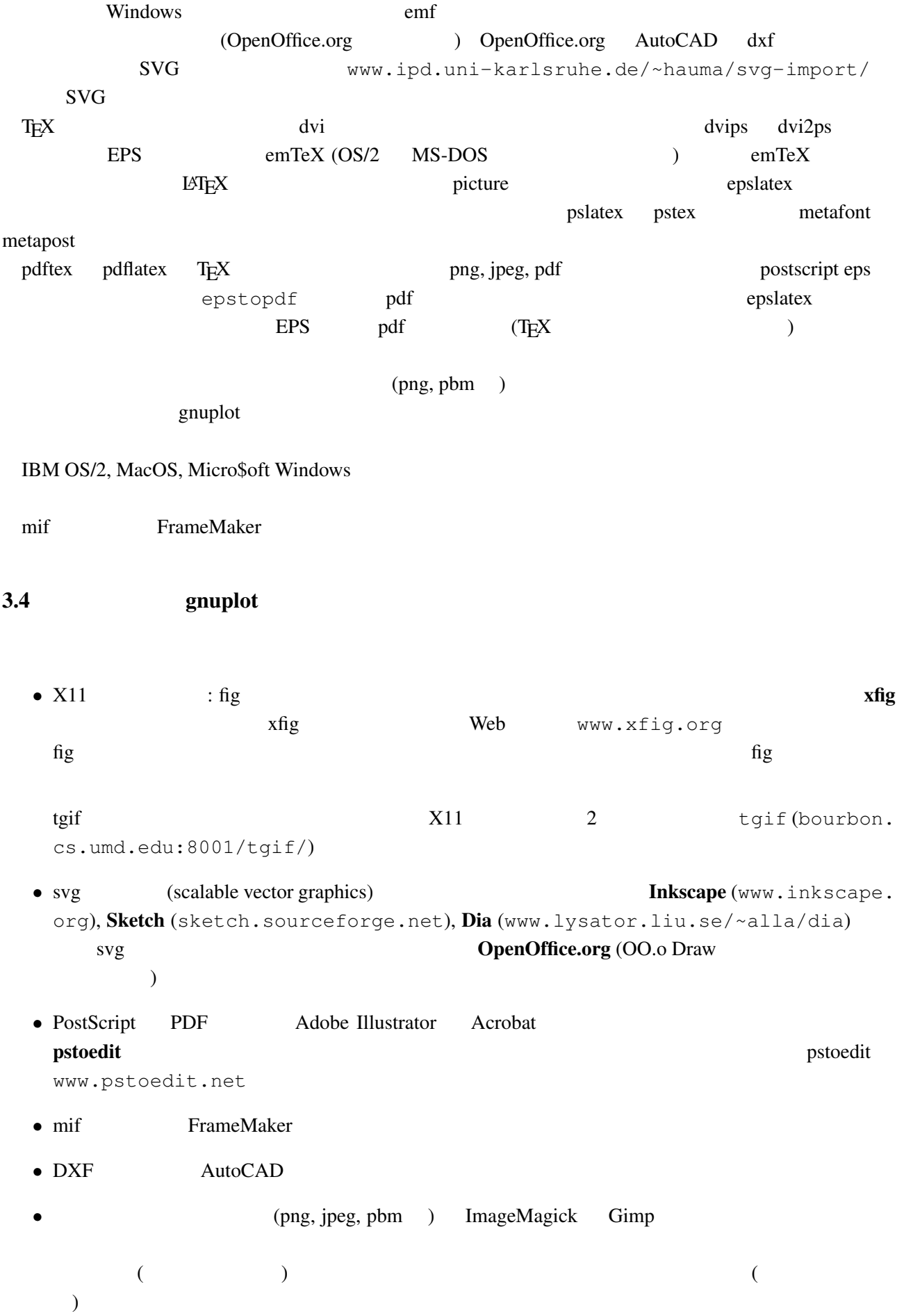

### <span id="page-9-0"></span> $3.5$

gnuplot  $\mathbb{R}^n$ 

提供しています。コマンド test は、現在選択されている出力形式用の、利用可能な定義済みの色、サ

### $3.6$

gnuplot demo animate.dem **gnuplot** gd 2.0.29 (and  $\theta$ ) exists a set of  $\theta$  and  $\theta$  and  $\theta$  and  $\theta$  are  $\theta$  and  $\theta$  and  $\theta$  are  $\theta$  and  $\theta$  and  $\theta$  and  $\theta$  and  $\theta$  and  $\theta$  and  $\theta$  and  $\theta$  and  $\theta$  and  $\theta$  and  $\theta$  and  $\theta$  and  $\theta$ で直接アニメーション GIF 画像を作成できます。 www.danbbs.dk/~dino/whirlgif whirlgif 3.04  $\rm GIF$ Veb 2012  $gnuplot$   $GIF$ gifsicle (www.lcdf.org/~eddietwo/gifsicle) gifmerge (the-labs.com/GIFMerge)

mpeg\_encode mpeg

### $3.7$

#### $\mathbf g$ nuplot  $\mathbf g$

```
gnuplot> # :
gnuplot> f(x, y) = y - x * *2 / tan(y)gnuplot> set contour base
gnuplot> set cntrparam levels discrete 0.0
gnuplot> unset surface
gnuplot> set table 'curve.dat'
gnuplot> splot f(x,y)
gnuplot> unset table
gnuplot> plot 'curve.dat' w l
```
 $z = f(x,y)$  1  $z=0$ 

### $3.8 \quad 2$

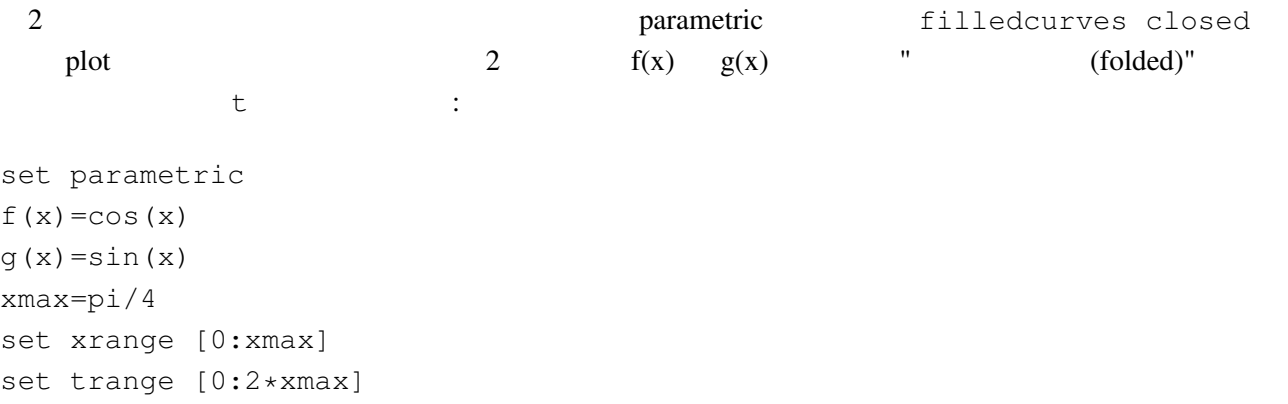

```
path(t) = ( t \leq x \text{max} ? f(t) : q(2*x \text{max}-t) )fold(t) = (t \leq x \text{max} ? t : 2 \times x \text{max} - t)plot fold(t),path(t) with filledcurves closed
 \overline{c}g(x) < f(x) path(t)
3 \t (0/0)help parametric, help filledcurves, help ternary
```
3.9 pm3d splot set pm3d; splot 'a.dat'  $2$   $($ eration is the contract of the system of the graph of the demo graph of the system of the system of the system o demo/glass.dat demo/triangle.dat

awk (addblanks.awk )  $1$  $/$ ^[[:blank:]]\*#/ {next} # (# )  $NF < 3$  {next} # 3  $$1$  != prev {printf "\n"; prev=\$1} #  ${print}$  # awk -f addblanks.awk <a.dat

```
unix and the splot splot "<awk -f addblanks.awk a.dat"
```
 $3.10$  ( )  $3$   $2$ set view 180,0 <br />
set view map; unset surface set pm3d map タの行列化 (格子化) の必要もありません。pm3dCompress.awk pm3dConvertToImage.awk postscript postscript 2000 to the postscript of the postscript of the postscript of the postscript of the postscript of the postscript of the postscript of the postscript of the postscript of the postscript of the postscri 2 2 with image gnuplot sourceforge www.sourceforge. net/projects/gnuplot/ "Patches"

### [3.11 pm3d](http://www.sourceforge.net/projects/gnuplot/) / dots/points

pm3d explicit (implicit ) : gnuplot> set pm3d explicit

gnuplot> splot x with pm3d, x\*y with points

<span id="page-11-0"></span> $3.12$ 

```
: unset clabel
```

```
set contour both; set cntr levels 100
unset clabel
unset surface
splot x*y with line lt -1pause -1
splot x*y with line palette
  table table table table table table table table table table table table table table table table table table table table table table table table table table table table table table table table table table table table table 
set contour base; set cntrparam levels 15; unset surface; set view map
splot x*x+y*y; pause -1
set table 'contour.dat'
replot
unset table
\overline{c}reset
plot 'contour.dat' with line -1
3 \overline{\phantom{a}}reset
\begin{array}{ccccc}\n# & 1 & & 2\n\end{array}!awk "NF<2{printf\"\n\"}{print}" <contour.dat >contour1.dat
splot 'contour1.dat' with line -1
\gamma pm3d and \gammaz set label
                                  gnuplot gnuplot.sourceforge.
net/scripts/index.html#tricks-here
3.13 pm3d /
  table table \simset pm3d map
        set ticslevel 0
# x \cdot x - y \cdot yset contour base; set cntrparam level 20
unset surface
set table 'contour.dat'
splot x*x-y*y
unset table
\# 1 2 \qquad 2
!awk "NF<2{printf\"\n\"}{print}" <contour.dat >contour1.dat
```

```
#reset
set palette gray
set palette gamma 2.5
set pm3d map
set pm3d explicit
splot x*x+y*y with pm3d, 'contour1.dat' with line lt -1
!rm contour.dat contour1.dat
```
 $\overline{2}$  2

3.14 pm3d

 $3 \overline{\phantom{a}}$  $\begin{matrix} \# & \hspace{1.5cm} 1 \\ \end{matrix}$ x0 y0 z0 <c0> x1 y1 z1 <c1> x2 y2 z2 <c2> x2 y2 z2 <c2>  $\frac{4}{3}$ x y z ... 1  $\sim$  2  $\langle$  c> ( splot ): set pm3d set style data pm3d splot 'facets.dat' splot 'facets\_with\_color.dat' using 1:2:3:4 set style data pm3d splot ... with pm3d  $\text{pm}3\text{d}$  $\overline{c}$ gnuplot 3  $2$  indden3d'  $2$  $($ 結果として、gnuplot は曲面や 3 次元の物体を仮想現実としては描画しません。これは set pm3d map  $3$   $V\text{RML}$ 

<span id="page-13-0"></span>the state of  $\sim$ 

## 4 **(Wanted features)**

### $4.1$  gnuplot  $4.2, 4.4$

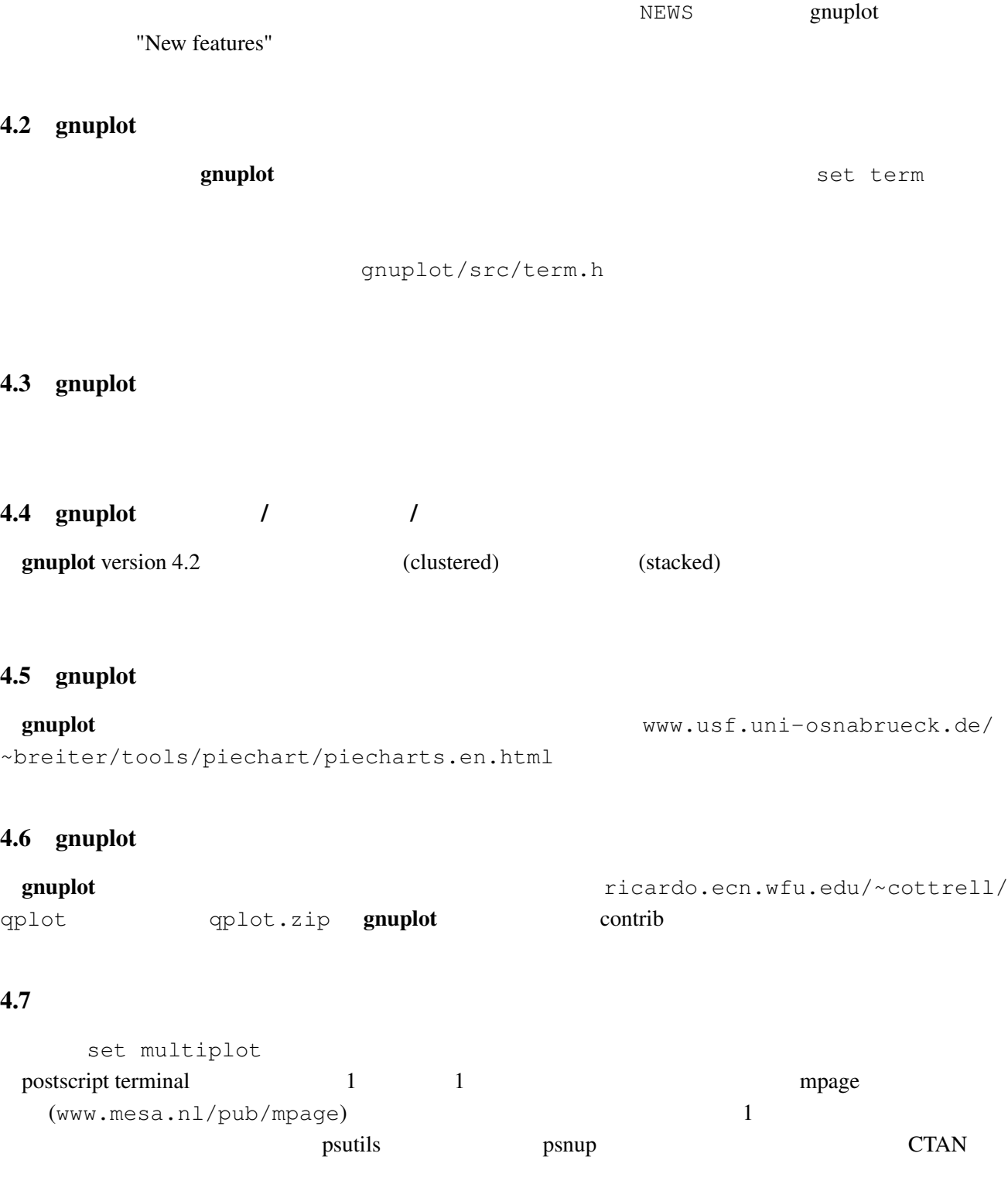

<span id="page-14-0"></span>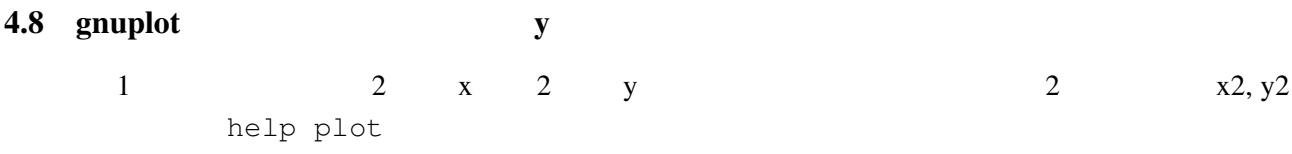

### 4.9 anuplot gnuplot

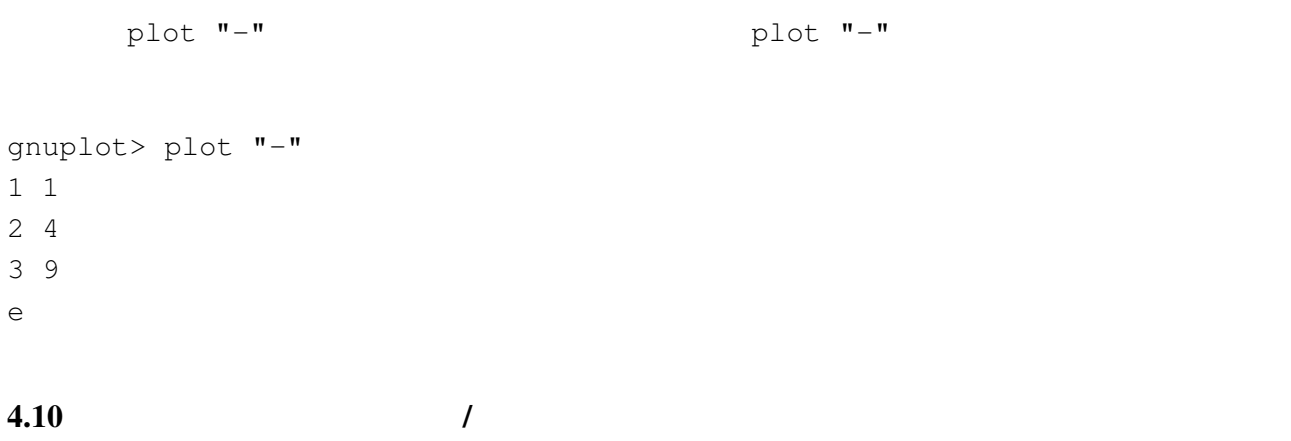

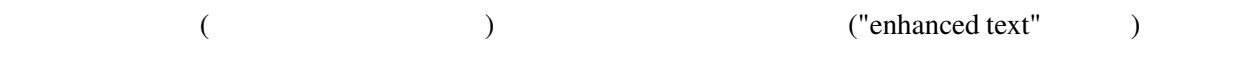

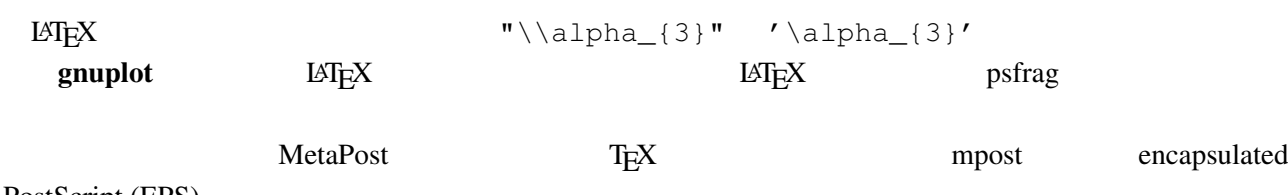

PostScript (EPS)

#### $4.11$

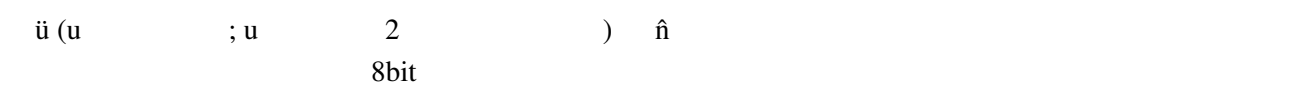

gnuplot> set encoding iso\_8859\_1 gnuplot> set title "M\374nchner Bierverbrauch \374ber die Jahre" gnuplot> plot "bier.dat" u 1:2

set encoding 打ち出すことができます。しかし、2 種類のエンコード (例えば西ラテンエンコードと東ラテンエンコー

) example  $\Gamma$ 

UTF-8 2012 - EXPLORES 2012 - EXPLORES 2012 - EXPLORES 2012 - EXPLORES 2012 - UTF-8 0.01 AM DETERMINATION OF TH PostScript t details 4.4 gnuplot PostScript UTF-8

### $4.12$  1:1

set size square

#### "enhanced text"

### <span id="page-15-0"></span> $4.14$

 $\mathbb{R}^2$ 1 2 2 3 3 ? 4 5

commentschars

set missing  $\sim$ 

 $4.15 \qquad \qquad$  n

plot 'a.dat' every 2 plot

### $4.16$

- 状況によりますが、主な方法は以下の通りです:
- set arrow .... .... nohead
- *•* データ点を作って (インラインでの指定も可) それを描画
- **•**  $\mathcal{O}(\mathcal{O}_\mathcal{A}(\mathcal{O}_\mathcal{A}(\mathcal{O}_\mathcal{A}(\mathcal{O}_\mathcal{A}(\mathcal{O}_\mathcal{A}(\mathcal{O}_\mathcal{A}(\mathcal{O}_\mathcal{A}(\mathcal{O}_\mathcal{A}(\mathcal{O}_\mathcal{A}(\mathcal{O}_\mathcal{A}(\mathcal{O}_\mathcal{A}(\mathcal{O}_\mathcal{O}(\mathcal{O}_\mathcal{A}(\mathcal{O}_\mathcal{A}(\mathcal{O}_\mathcal{O}(\mathcal{O}_\mathcal{O}(\mathcal{O}_\mathcal{O}(\mathcal{O$

### $4.17$

plot 'a.dat' 3 3 splot 'a.dat'  $2 \t\t\t (2)$  $(grid)$  3.9 set dgrid3d {

### 4.18 multiplot replot

: gnuplot replot  $\qquad \qquad$ set multiplot unset multiplot gnuplot load  $\mathbf{replot}$ 

<span id="page-16-0"></span> $5.1$ 

set–command

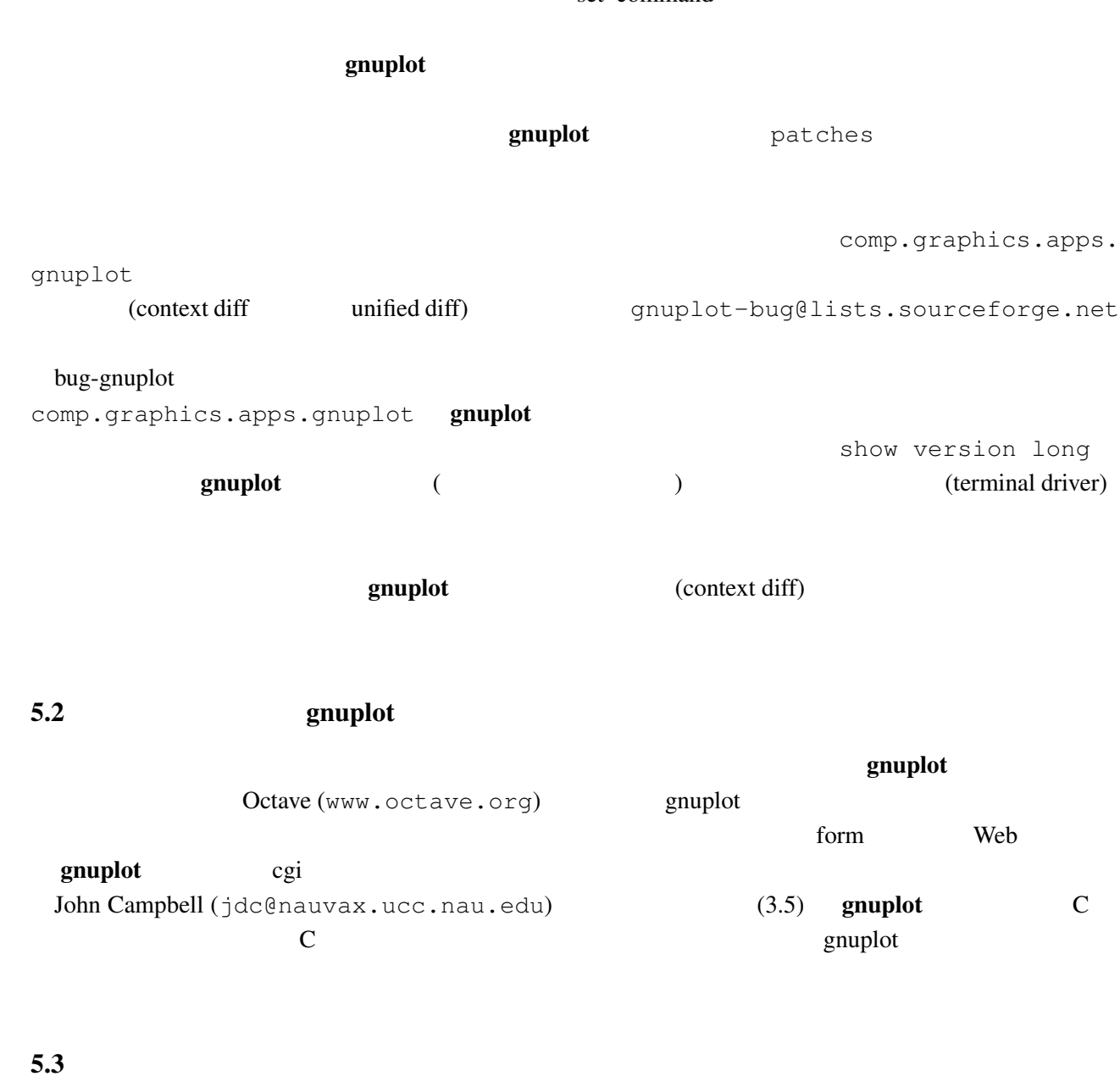

gnuplot sourceforge.net/tracker/?group\_id= 2055&atid=302055 "Patches" (2055&atid=302055 "Patches" ftp.ucc.ie [/pub/gnuplot/contrib/](http://sourceforge.net/tracker/?group_id=2055&atid=302055)  $($  :  $(03/14\ 2005)$  ) 現在以下のような拡張がなされています: • date-errorbar: • perltk: perl/tk

• polyg.patch:

<span id="page-17-0"></span>• xgfe: Qt **•** xgfe: Qt **•**  $\frac{1}{2}$  **•**  $\frac{1}{2}$  **•**  $\frac{1}{2}$  **•**  $\frac{1}{2}$  **•**  $\frac{1}{2}$  **•**  $\frac{1}{2}$  **•**  $\frac{1}{2}$  **•**  $\frac{1}{2}$  **•**  $\frac{1}{2}$  **•**  $\frac{1}{2}$  **•**  $\frac{1}{2}$  **•**  $\frac{1}{2}$  **•**  $\frac{1}{2}$  **•**  $\frac{1}{2}$  **•** graphics/gnuplot/contrib/.

[gnuplot-py.sourceforge.net](http://www.tug.org/tex-archive/graphics/gnuplot/contrib/).

### $5.4$  FFT IIR

 $g$ nuplot  $t$ 

• Gnuplot.py: Python **Python** .

**Probability** demo demo "bivariat.dem"

5.5 "heavy-duty" gnuplot gnuplot gnuplot gnuplot the state of the state of the state of the state of the state of the state of the Martin-D.Lacasse (isaac@frodo.physics.mcgill.ca) gnuplot ftp.physics.mcgill.ca /pub/Fudgit/fudgit\_2.33.tar.Z Linux tsx-11.mit. edu /pub/linux/sources/usr.bin/fudgit-2.33.tar.z AIX, Data General, HP-UX, IRIX 4, Linux, NeXT, Sun3, Sun4, Ultrix, OS/2, MS-DOS OS DOS simtel20  $(\text{simtel20} \qquad \qquad )$  "math"  $\qquad \qquad \text{fudq\_231.zip}$ Michael Courtney lsqrft Levenberg-Marquardt Unix Unix MS-DOS, OS/2 hobbes.nmsu.edu /pub/os2/apps/analysis/lsqrft15.zip  $OS/2$ NCSA (National Center for Supercomputing Applications) STG (Software Tools Group) ftp.ncsa.uiuc.edu ftp.ncsa.uiuc.edu ftp.ncsa.uiuc.edu ftp.ncsa.uiuc.edu [README.BROCHURE](/pub/os2/apps/analysis/lsqrft15.zip) pgperl Perl 5 PGPLOT www.ast.cam.ac.uk/AAO/local/www/kgb/pgperl ftp.ast.cam.ac.uk /pub/kgb/pgperl/ linux.nrao.edu /pub/ packages/pgperl/ Octave README : Octave Octave GPL **Subset GPL** Matlab 2011 **Decrease Setupide Setupide Setupide Setupide Setupide Setupide Setupide Setupide Setupide Setupide Setupide S** www.octave.org contains a contained by the contained by the set of the set of the set of the set of the set of the set of the set of the set of the set of the set of the set of the set of the set of the set of the set of t  $g$ nuplot  $\blacksquare$ scilab www-rocq.inria.fr/scilab/ matlab  $(GPL)$ 

 $5.6$ 

On/Off examples the term of the state  $\mathcal{O}_n$ 

 $\mathbf{m}'$ 

<span id="page-18-0"></span>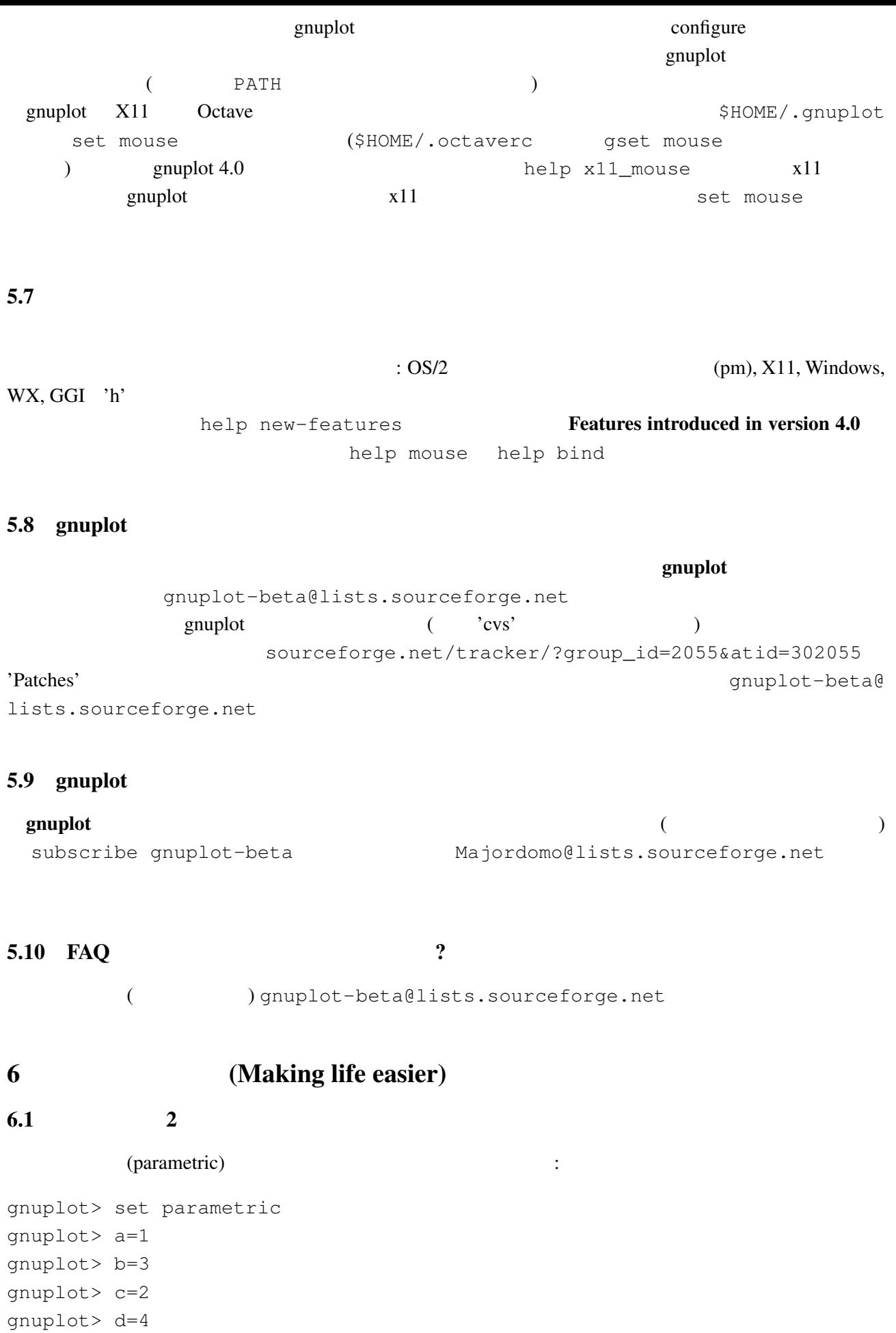

```
qnuplot> x1(t) = a+(b-a)*tqnuplot> x2(t) = c+(d-c)*tgnuplot > f1(x) = sin(x)qnuplot> f2(x) = x**2/8gnuplot> plot [t=0:1] x1(t),f1(x1(t)) title "f1", x2(t), f2(x2(t)) title "f2"
```
#### gnuplot  $1/0$

gnuplot> set xran [-10:10] gnuplot> plot (abs(x)>0.5?1/0: x\*\*2)

 $2 \quad |x| < 0.5$ 

 $6.2$ 

Unix  $\text{popen}()$  $\alpha$  awk  $\alpha$ gnuplot> plot "< awk ' { print \$1, \$3/\$2 } ' file.in" plot help plot Unix OS OS/2 MS Windows : (A) gnuplot cygwin unix sh 'windows' terminal X11 terminal ./configure; make X-(B) makefile.mgw makefile.cyg PIPES=1 examplot execution and gnuplot  $\sim$  $6.3$  gnuplot  $LAT$ <sub>EX</sub>  $\rm \mu T_{EX}$  enuplot  $\rm \mu T_{EX}$ David Kotz ftp.dartmouth.edu pub/ gnuplot/latex.shar ( :  $(03/14\ 2005)$  archie gnuplot-latex.shar というファイルを探してみてください) 例えば "plotskel" gnuplot の出力するファ plot.tex skel.tex skel.tex  $\rm \, LATEX$ 

 $6.4$  /

save load on the save help save help load

set term push set term pop

```
6.5 splot (\qquad \qquad)
splot (
) splot \text{splot}(set parametric
```
6.6  $x-y$   $f(x,y)$ 

:

gnuplot>  $f(x, y) = x**2 + y**2$ gnuplot>  $x(u) = 3*u$ gnuplot>  $yu(x) = x \star x$ gnuplot>  $yl(x) = -x**2$ gnuplot> set parametric gnuplot> set cont gnuplot> splot  $[0:1]$   $[0:1]$   $u$ ,  $y$ l(x(u)) +(yu(x(u)) - yl(x(u))) \*v,  $> f(x(u), (yu(x(u)) - yl(x(u))) *v)$ 

 $6.7$ 

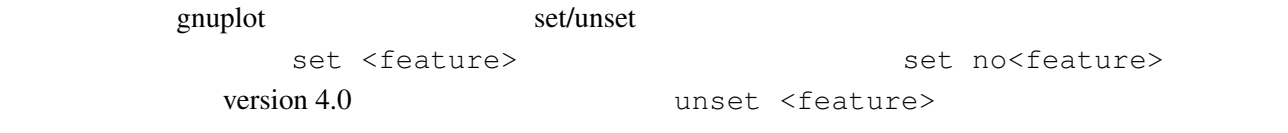

6.8 seconds gnuplot gnuplot unix and the gnuplot stdin) and  $\mathfrak{g}$ nuplot (stdin)  $\mathfrak{g}$ nuplot print M\$ Windows GUI (stdin) pgnuplot **M\$W** gnuplot **examples gnuplot** 

6.9 Planck  $(h)$ 

**UTF-8**  $\hbar$ <sup> $\text{Unicode}$  #x210F)</sup> PostScript the PostScript contract to the PostScript of the Research of the Research of the Research of the Research of the Research of the Research of the Research of the Research of the Research of the Research of the Re  $:\quad \text{Q} \{/-56 - \} \{/-24 \text{ h}\} \qquad \{/-8 \text{ Q} \{}/\text{Symbol}=24 - \} \_ \{/-14 \text{ h}\} \}$  24pt ( イント) "-" (/Symbol フォントの中の長いハイフン) がスペースなしで使われます。14pt "h" 8pt  $\begin{pmatrix} 1 & 1 \\ - & & \end{pmatrix}$ 

 $(iso-latin-1)$  $264$  )  $\{$  /=14  $@^{\wedge}$  { / Symbol=10 - } { /=14 h } } AMS-LaTeX PostScript (www.ams.org/tex/amsfonts.html LaTeX (2)

<span id="page-21-0"></span>gnuplot ( fontpath ( fontpath ( executive ) and  $\overline{Q}$ Ghostscript) msbm10.pfb (msbm10.pfa)  $\n **"h"**  $\hbox{hslash}$  {/MSBM10 \175}$  $\hbox{\texttt{hbar}}$  ( ) 8 176

### 6.10  $($

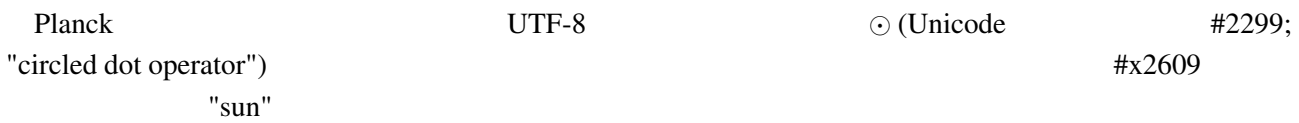

#### $6.11$

(multiplot ):

reset; unset xtics; unset ytics unset border; unset key set title 'Title on an empty page' plot [][0:1] 2

### $6.12$

set format '' set border lt 1 set lmargin at screen 0 set bmargin at screen 0 set rmargin at screen 1 set tmargin at screen 1 plot x, -x set term png size 300,300; set out 'a.png' replot set term pop; set out

#### $5\%$  :

set lmargin at screen 0.05 set bmargin at screen 0.05 set rmargin at screen 0.95 set tmargin at screen 0.95

# <span id="page-22-0"></span>7 共通の問題

### 7.1 !

gnuplot  $\mathbf{r}$ 

 $g$ nuplot  $g$ 

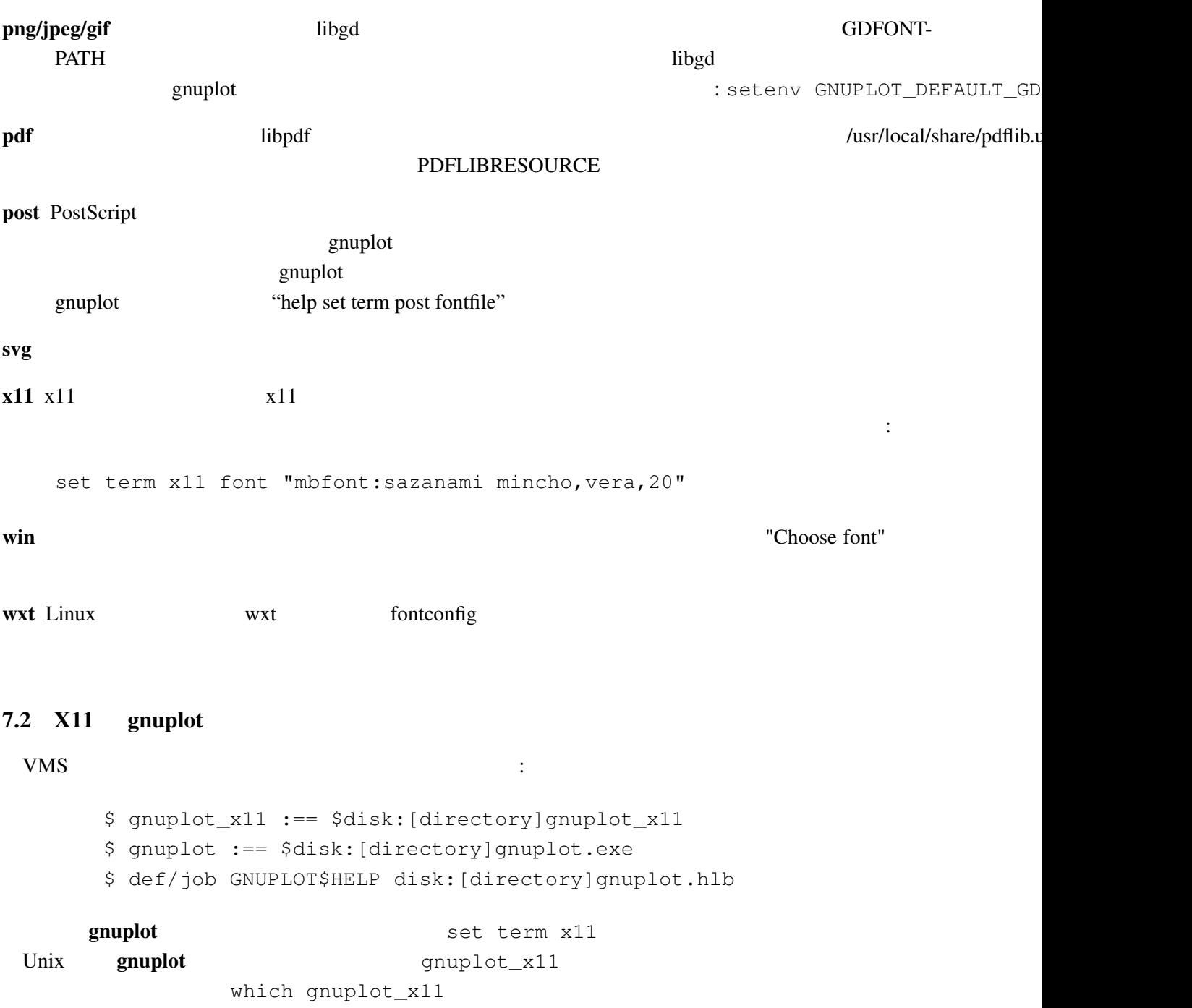

### <span id="page-23-0"></span>7.3 gnuplot

 $g \mathbf{n}$ uplot 1e-08  $0$  $\overline{0}$  $"0"$  $($  : gnuplot 3.6  $)$ : gnuplot> plot 'test1' Warning: empty y range [4.047e-19:3e-11], adjusting to [-1:1] gnuplot> set yrange [4e-19:3e-11] gnuplot> plot 'test1'  $\hat{\phantom{1}}$ y range is less than 'zero' gnuplot "zero" gnuplot> set zero 1e-20 help set zero 7.4 <sup>'</sup>gnuplot filename.gp' それはちゃんと描いているんですが (スクリプトファイルにエラーがなければ)、スクリプトが完了し 1: plot pause -1  $2:$  gnuplot filename.gp  $-$  ( $\qquad \qquad$ ) 3A: X-Window System gnuplot -persist  $X11$  $"q"$ 3B: M\$ Windows - persist /noend 4: OS/2 PM set term pm persist set term pm server X11 set term x11 persist  $7.5 \t (1/3)$ gnuplot  $1/3$  0 ます。もしていならば、その後にドット "..." ということ こうしょうしょう gnuplot> print 1/3 0 gnuplot> print 1./3. 0.333333  $\mathbb C$  Fortran

### $7.6$  !

<span id="page-24-0"></span>set output (postscript, pdf, latex, svg, ...) svg, gnuplot (set output unset output)  $(set term)$  gnuplot  $(png, emf, ...)$ 

 $\text{LATEX 2}_{\mathcal{E}}$  "\Diamond" "\Box" 

latexsym amssymb **LATEX**  $\rm LAT_{E}X$ 

 $7.8$  URL

 $7.7$  LAT<sub>E</sub>X–terminal LAT<sub>E</sub>X

 $NASA$ 

gnuplot.sourceforge.net/demo gnuplot.sourceforge.net/demo\_cvs

7.9 8 muplot enuncles gnuplot gnuplot

Perl gnuplot :

#!/usr/local/bin/perl -w open (GP, "|/usr/local/bin/gnuplot -persist") or die "no gnuplot"; # force buffer to flush after each write use FileHandle; GP->autoflush(1); print GP,"set term x11;plot '/tmp/data.dat' with lines\n"; close GP

gnuplot the close GP and of the state  $\mathbb{C}$  and  $\mathbb{C}$  are  $\mathbb{C}$  and  $\mathbb{C}$  are  $\mathbb{C}$  and  $\mathbb{C}$  are  $\mathbb{C}$  and  $\mathbb{C}$  are  $\mathbb{C}$  and  $\mathbb{C}$  are  $\mathbb{C}$  and  $\mathbb{C}$  are  $\mathbb{C}$  and  $\mathbb{C}$  are  $\$ 

 $3 \t : 1 \t gnuplot \t pause -1$  $2 \qquad \qquad \text{gnuplot}$ 3 **3** -persist Theoryton -persist **X-Window** 

System

### 8 帰属

gnuplot 3.7 (The State of the State of the State of the Hans-Bernhard Broeker, John Campbell, Robert Cunningham, David Denholm, Gershon Elber, Roger Fearick, Carsten Grammes, Lucas Hart, Lars Hecking, Thomas Koenig, David Kotz, Ed Kubaitis, Russell Lang, Alexander Lehmann, Alexander Mai, Carsten Steger, Tom Tkacik, Jos Van der Woude, James R. Van Zandt, Alex Woo version 4.0

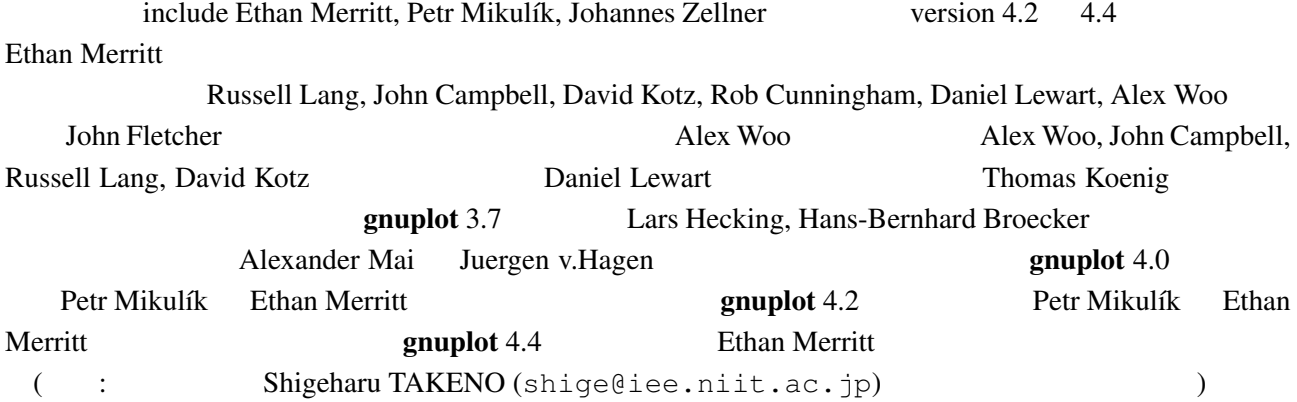